#### 通过速度和简化重新定义测试和测量

# **2281S** 精密直流电源及电池 模拟器快速入门指南

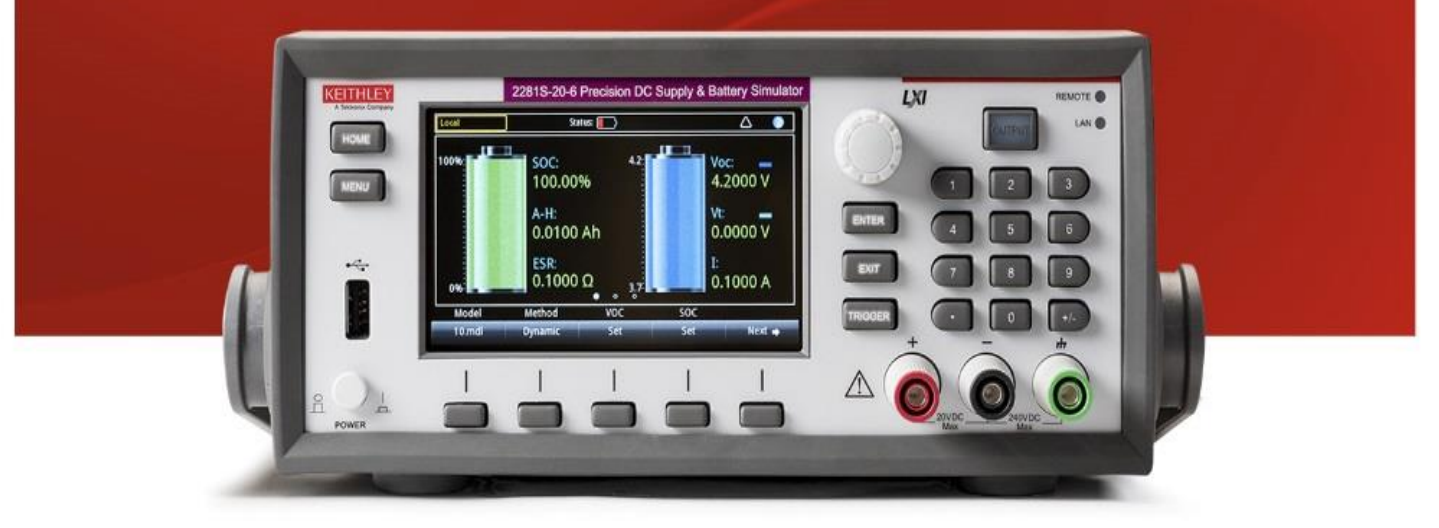

#### A GREATER MEASURE OF CONFIDENCE

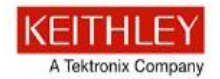

安全注意事项

在使用本产品和任何相关仪器之前,请先阅读以下安全注意事项。虽 然一些仪器和附件通常在无害电压下使用,但是也可能出现对人体有 害的情况。

本产品应由能辨别电击危险且熟悉避免潜在伤害的必要安全注意事项 的合格人员使用。使用此产品之前请仔细阅读并遵守所有的安装、操 作和维护信息。有关完整的产品规格,请参阅用户文档。

若以没有指定的方式使用产品,可能丧失产品保修所提供的保障。 产品的用户类型有:

责任主体,是负责使用和维护机器,确保在设备规格和运行限制范围 内使用设备,并确保操作人员经过充分培训的个人或小组。

操作人员,是负责使用产品特定功能的人员。他们必须接受过电气安 全流程和正确操作仪器方面的培训。应当采取保护措施,防止他们遭 到电击和触碰到危险的带电电路。

维护人员,负责产品日常维护以保持仪器运转正常,例如,设置线路 电压或更换耗材。用户文档中描述了维护步骤。这些步骤都清楚描述 了操作人员是否能够执行它们。如果不能,那么只能由服务人员来执 行这些操作。

服务人员,接受过培训,可操作带电电路,执行安全安装并修理产 品。只有受过正确训练的服务人员才能执行安装和服务流程。

美国吉时利仪器 (Keithley Instruments) 公司的产品专门设计用于测 量、控制和数据输入/输出连接等电气信号,而且不能直接连接到电网 电压或具有瞬时高电压的电压源上。Measurement Category II(引自 IEC 60664 标准)连接要求针对本地交流电网连接经常发生的高瞬时 电压采取保护措施。某些吉时利测量仪器可以连接到电网上。这些仪 器将会标记为 Category II 或更高级别。

除非在仪器规格、操作手册和仪器标签中明示允许,否则不要将任何 仪器连接到电网上。

存在电击危险时,一定要小心谨慎。电缆连接器插头或测试装置上可 能存在致命电压。美国国家标准学会 (ANSI) 规定, 超过30 V RMS、 42.4 V 峰值或 60 V DC 的电压水平存在电击的危险。养成良好的测 量习惯,任何未知电路均视为存在危险电压。

本产品的操作人员在整个过程中都要采取保护措施,以免遭受电击。 责任主体必须确保,操作人员不得接触任何连接点,并/或与之隔离。 有时连接点不得不暴露出来,容易接触人体。在这些环境中的产品操 作员必须经过培训,保护自己避免电击的风险。如果电路能够在 1000V 或以上运转,则不能暴露电路的导电部分。

不要将切换卡直接连接在不受限制的电源电路上。它们适用于阻抗受 限的信号源上。绝对不能将切换卡直接连接到交流电网。将信号源连 接到切换卡时,要安装保护设备来限制卡的故障电流和故障电压。

操作仪器之前,确保电源线连接到正确接地的电源插座上。每次使用 之前,请先检查连接电缆、测试引线和跳线是否出现磨损、断裂或折 断。

如果在连接主电线受限制的位置(例如机架安装)安装设备,必须在 接近设备且操作人员可以轻易够到的位置安装一个独立的主输入电源 断开设备。

为了获得最大的安全性,不要在被测电路通电时接触产品、测试电缆 或其他设备。在进行以下操作之前,始终断开整个测试系统的电源并 为电容放电:连接或断开电缆或跳线、安装或移除切换卡或进行内部 更改,例如安装或移除跳线。

不要接触任何能够与被测电路或接地电源线(地线)的公共侧形成电 流路径的物体。测量时始终要双手干燥且站在能够经受测量电压的干 燥绝缘表面上。

为保证安全,必须按照操作说明来使用仪器和附件。如果以操作说明 中未指定的方式使用仪器或附件,可能会削弱设备所提供的保护。

不要超过在规范和操作信息中定义的,以及显示在仪器或测试装置面 板或切换卡上的最大信号水平。

如果在产品中使用了保险丝,要用相同类型和等级的保险丝替换,以 提供同等火灾防护。

机壳连接只能用于测量电路的屏蔽连接,不能作为保护接地(安全接 地)。

如果正在使用测试装置,被测器件通电时,要保持机盖关闭。安全操作 要求使用机盖互锁。

- 如果提供了螺丝,请使用用户文档中推荐的电线将其与保护接地 (安全接地)连接在一起。
- 仪器上的此符号表示小心,有危险。对于仪器上标有此符号的所有  $\wedge$ 情况,用户应参阅用户文档中的操作说明。
- 仪器上的此符号表示小心,有电击危险。应采取标准的安全注意事  $\mathbb{A}$ 项来避免与这些电压的人身接触。

仪器上的此符号表明表面可能很热。请避免人身接触造成烧伤。

此符号表明此部件是连接到仪器框架的连接端子。

如果产品上标有汞符号,则表明显示屏灯管中使用了汞。请注意必 须按照联邦、州和本地法律处理这类灯管。

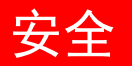

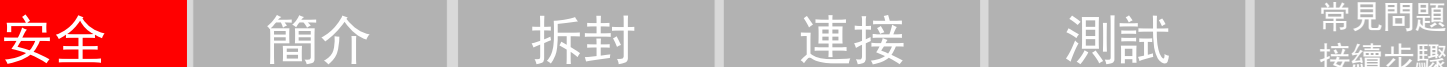

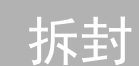

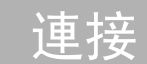

 $(\c\bar{\tau})$ 

⚠ ╫

Hg)

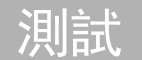

電源和環境規格

#### 僅限於室內使用。

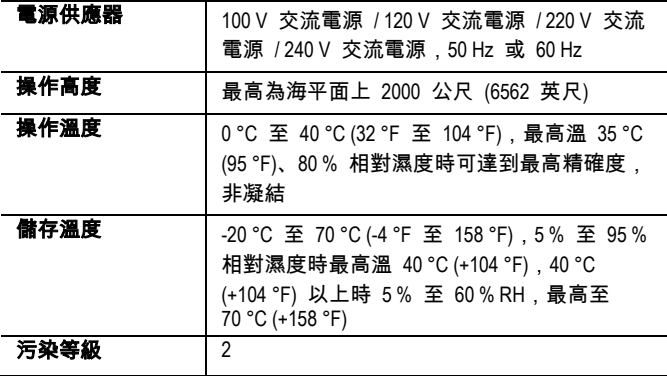

# **A** 小心

在將儀器連接至會傳輸能量的裝置之前,請仔細考慮並設 定適當的輸出關閉狀態、訊號源及相容等級。若您未能考 慮輸出關閉狀態、訊號源及限制等級,可能會導致儀器或 測試中裝置受損。

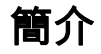

感謝您選擇美商吉時利儀器產品。型號 2281S 精確直流電源 供應器及電池模擬器為一高敏感度、精確且可編程的電源供應 器,其提供穩定的低雜訊電壓,並可在安培到奈米安培的廣泛 動態範圍下監控負載電流。它也可測試電池並產生電池模組以 模擬電池。

此儀器配有 4.3 吋的高解析度彩色顯示器,可顯示多種描述 儀器狀態的參數,能讓您充分掌握儀器的資訊。

您可產生並在顯示器上編輯電池模組。此外,在電池模擬期 間,顯示器也會顯示電量和電壓變化。

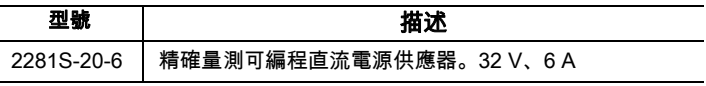

#### **CD-ROM** 內容

儀器隨附的 CD-ROM 包含參考手冊、快速入門指南及配件手 冊的 PDF 檔案。

如需其他支援資訊,請參閱 <http://www.tek.com/keithley>。

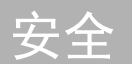

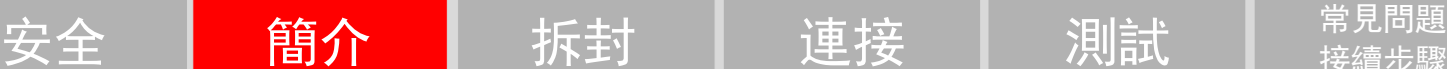

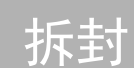

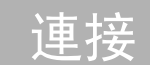

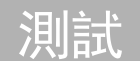

# 拆封與檢查儀器

#### 若要拆封與檢查儀器:

- 1. 檢查盒子是否受損。
- 2. 打開盒子的頂部。
- 3. 請取出包裝文件、標準配件、CD 和纜線外殼的袋子。
- 4. 將包裝附件取出。
- 5. 將 2281S 從盒子中取出。

## **A** 小心

#### 請勿從前方斜面拉起 2281S。此舉可能會造成儀器受損

- 。
- 6. 檢查儀器是否有任何實體損壞的明顯跡象。若有任何損 壞,請立即回報給物流代理商。

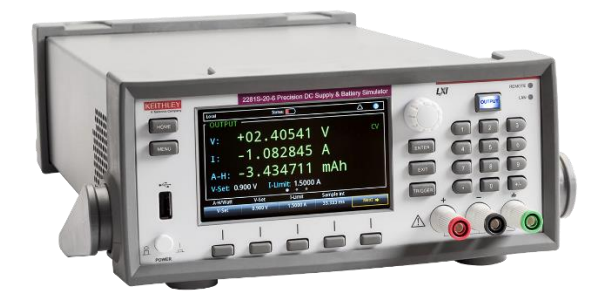

您所收到的 2281S 應含有下列配件, 如圖所示:

電源線

- KickStart 快速入門指南
- 2281S 快速入門指南 (本文件)
- 2281S 精確直流電源供應器及電池模擬器產品資訊 CD-ROM
- Model CA-180-3A CAT5 乙太網路交叉纜線
- 使用者指南安全標準認證資訊
- 纜線外殼

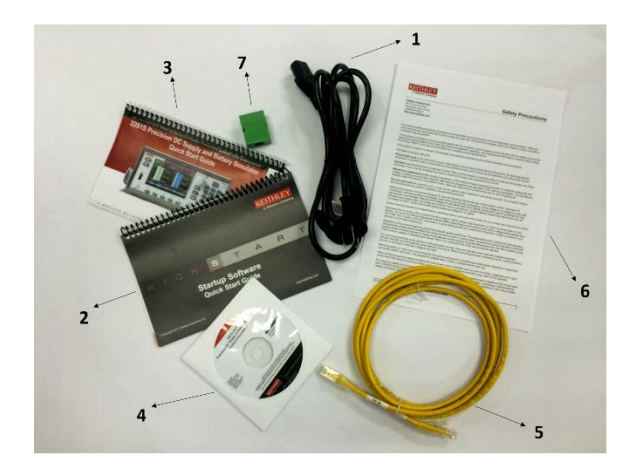

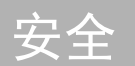

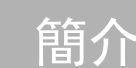

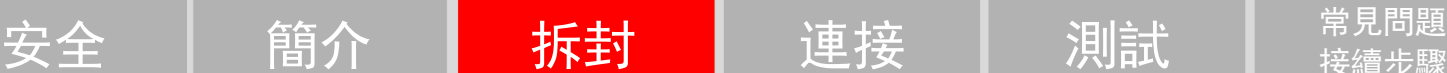

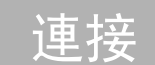

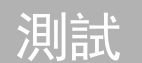

# 連接儀器

#### 重要測試系統安全資訊

本產品為獨立售出儀器,並且為帶有危險電壓和電源的系統組 件。確保系統的使用安全及運作順暢是測試系統設計人員、整 合人員、安裝人員、維修人員和服務人員的責任。

此外,您必須瞭解在許多測試系統中,只要一個故障 (如軟體 錯誤) 就可能會輸出危險的訊號位準,即使系統表示當時並無 危險。

因此在設計及使用系統時,考慮下列幾項因素非常重要:

- 根據國際安全標準 IEC 61010-1, 如果評估適用於乾燥位 置的儀器電壓超過 30 VRMS 及 42.4 V 峰值或 60 V DC, 即定義為危險電壓。僅限於乾燥位置才能對美商吉時利儀 器產品進行電壓額定評估。
- 請仔細閱讀並遵守系統中所有儀器的規格。整體允許的訊 號位準可能受限於系統中最低額定之儀器。例如, 假設您 使用  $500 \text{ V}$  雷源供應器, 其具有  $300 \text{ V}$  DC 額定開關, 則 系統中的最高允許電壓為 300 V DC。
- 請確認與系統連接的任何測試治具皆能保護操作員免於接 觸到危險電壓、高溫表面和尖銳的物品。請使用遮罩、屏 障、絕緣材料和安全連鎖來達到保護的目的。
- 當系統或測試中裝置 (DUT) 發生故障時,請覆蓋住 DUT 以保護操作員避免被飛濺的碎片擊傷。
- 操作員會接觸到的所有電子接線,請使用雙層絕緣。雙層 絕緣能確保當某一層絕緣失效時,仍能保護操作員的安 全。特定需求請參閱 IEC 61010-1。
- 確定所有接線皆收藏在上鎖的機箱門或其他屏障後面。這 能保護系統操作員以免他們不小心用手移除接線,並暴露 在危險電壓之下。當測試治具蓋子開啟時,請使用可靠性 高的自動防故障連鎖開關來中斷電源。
- 如果可能,請使用自動把手,這樣操作員便不需要操作 DUT 或其他可能的危險區域。
- 請為所有系統使用者提供訓練,以便他們能夠瞭解所有可 能的危險並知道如何保護自己免於受傷。
- 許多系統在開啟電源時,直到正確初始化之前,輸出都是 處於一個未知的狀態。請確定儀器的設計可以忍受這種情 況,而不會導致操作員受傷或硬體損壞。

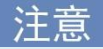

為維護使用者的安全,請務必詳細閱讀並遵守系統中各種 儀器所提供的所有安全警告。

#### 安裝儀器

您可以在工作台或機架上使用 2281S。如果您要將 2281S 安 裝在機架上,請參閱機架裝載組件隨附的指示。

為避免蓄積損害性的熱量並達到特定效能,請確定儀器周圍有 足夠的通風並且有空氣流動,以便讓儀器能正常冷卻。請勿覆 蓋住儀器頂端、側邊或底部的通風口。

請確定儀器已就定位,以便能輕鬆連接到任何中斷連接的裝 置,例如電源線和電源開關。

### 開啟儀器電源

2281S 可在 100 V、120 V、220 V 或 240 V 的電壓下操作, 使用頻率 50 Hz 或 60 Hz。請確定後面板電源模組中央的交 流電電壓指示器, 與您設備中的交流電電壓相符。如果不符, 請參閱《型號 2281 參考手冊》中的〈維修〉章節以變更電源 輸入模組的設定。

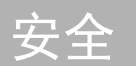

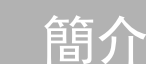

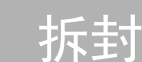

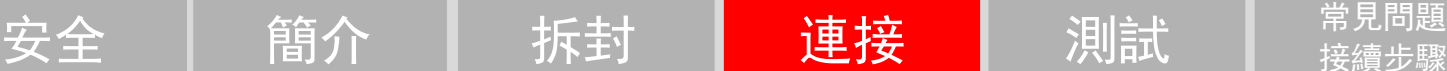

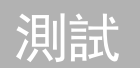

**2281S** 所提供的電源線含有一個獨立的保護接地線 **(**安全接地**)** ,與接地插座連接時使用。當正確連接時,儀器底盤透過電 源線中的接地線連接至電源線接地端。此外,儀器後面板上 的螺絲,能多提供您一個保護的接地連線。此端子應連接到 已知的保護接地端。如果發生故障,請勿使用有適當接地的 保護接地端,因為可能會因電擊導致人員受傷或死亡。 請勿使用額定不足的電線來取代可拆卸的主電源線。使用額 定不正確的電線可能會導致人員因電擊而受傷或死亡。

#### 若要連接電源線:

- 1. 請確定前面板電源開關位於關閉 (0) 位置。
- 2. 將隨附之電源線的插孔連接到後面板上的電源模組。

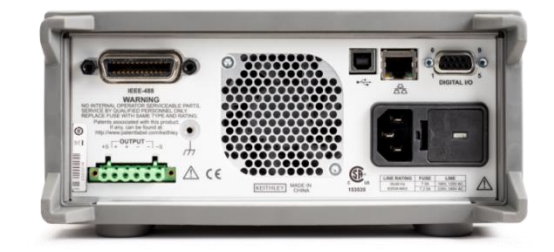

# **A** 小心

使用不正確的電壓操作儀器可能會導致儀器損壞,並使保 固失效。

- 3. 將電源線插頭連接到接地的交流電插座。
- 4. 按下前面板的 **POWER** 開關至開啟 (|) 位置,開啟儀器 電源。然後儀器便會開機。

# <span id="page-10-0"></span>測試用連接

在進行連接之前,請準備下表中所描述的電線。

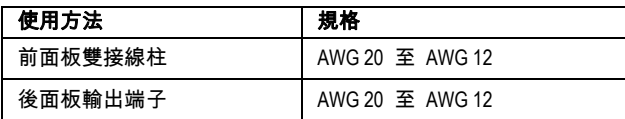

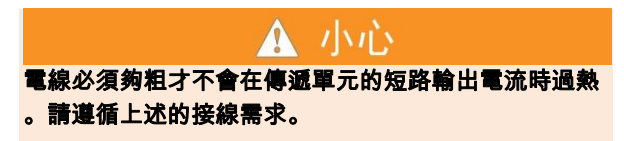

雙線連接

雙線連接是在不需要最高精確度時進行基本操作時使用。使 電線盡量愈短愈好,以降低導線電感和接收雜訊。如果您想 要挽救在負載導線上的電壓降低,請使用四線感應連接。

# 注意

與 2281S 進行雙線連接時,Output Hi (輸出高端) 與 Sense Hi (感應高端) 以及 Output Lo (輸出低端) 與 Sense Lo (感應低端) 兩者皆必須短路。如果未執行此動作,顯 示器會顯示錯誤電壓輸出讀數。

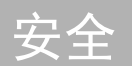

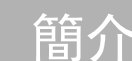

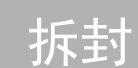

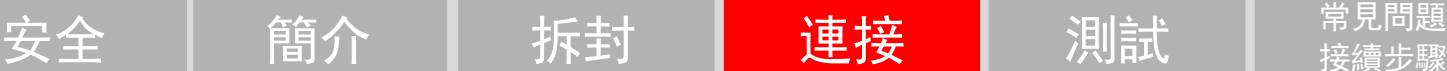

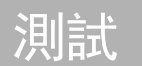

#### 雙線 **(**區域感應**) DUT** 連接至前面板 雙線 **(**區域感應**) DUT** 連接至後面板

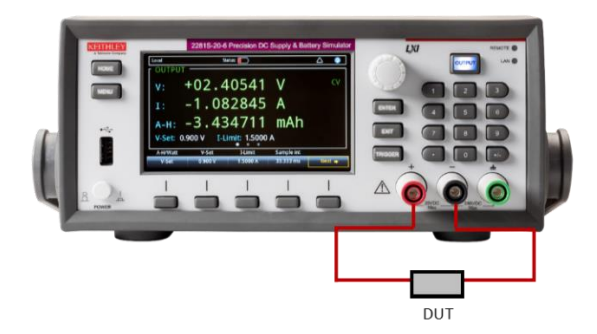

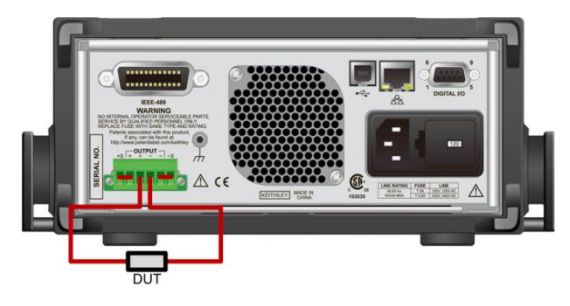

連接完成之後,請將纜線外殼滑到輸出配對接頭和電線上 方。

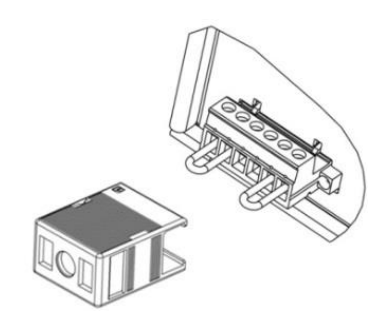

# 未安裝纜線外殼可能會導致人員因電擊而受傷或死亡。

# 四線遠端感應連接

使用四線遠端感應連接能確保將已編程電壓應用至負載, 並 挽救電源供應器與負載間導線所導致的電壓降低。

出貨時,感應端子是利用短路跳接連接至輸出端子。在連接 電線之前,請確定已移除短路跳接。當您連接電源供應器以 進行遠端感應時,過載保護 (OVP) 電路會在感應 (負載) 點上偵測到電壓,而不是輸出端子的電壓。

#### 四線 **(**遠端感應**) DUT** 連接至後面板

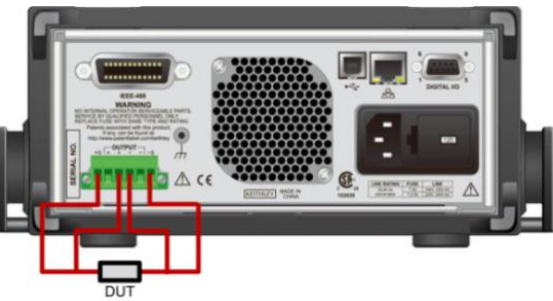

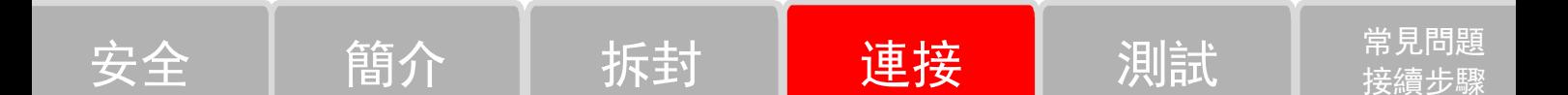

連接完成之後,請將纜線外殼滑到輸出配對接頭和電線上 方。

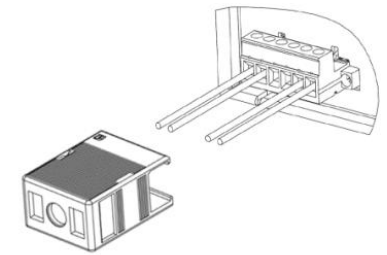

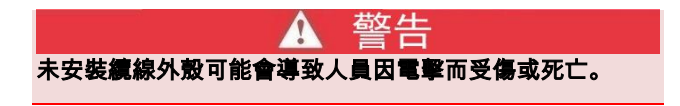

# 前面板選項概要

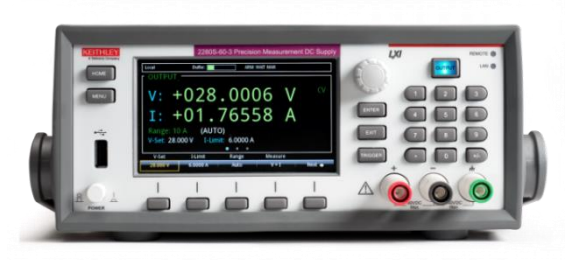

2281S 的前面板提供讓您設定大部分的儀器功能和性能, 並執行訊號源和測量作業。前面板包括:

- 高解析度彩色顯示器, 能存取儀器設定及測量讀數
- 選取功能表選項和開始測量作業的按鍵
- 可用於選取螢幕選項的瀏覽控制
- 開啟或關閉訊號源輸出的輸出 ON/OFF 開關
- 用於輸出連接的前面板雙接線柱

# **ENTER** 和 **EXIT** 鍵

**ENTER** 鍵用於選取反白的選項。在大部分情況下,此舉 會開啟功能表或對話方塊,以供您變更該選項的設定。

**EXIT** 鍵可用於返回前一個功能表或關閉對話方塊。例如, 假設您在 Menu [功能表] 螢幕中,則按下 **EXIT** 鍵可返回 首頁螢幕。

#### **TRIGGER** 鍵

**TRIGGER** 鍵的動作會隨下列所選取的觸發方式而改變:

- 如果選取手動觸發,則按 TRIGGER 鍵會讓儀器開始進 行測量。
- 如果觸發機型在閒置狀態,則按 TRIGGER 鍵會啟動觸 發機型。

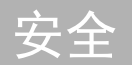

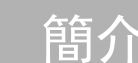

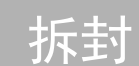

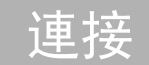

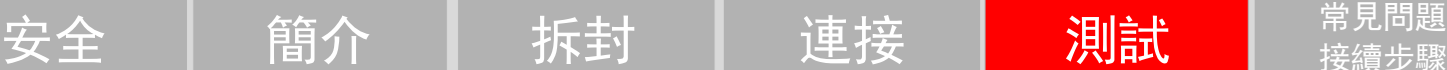

# 前面板使用者介面概要

前面板使用者介面能讓您快速存取訊號源設定、測量設定、 系統組態、儀器狀態、讀數緩衝資訊以及其他儀器功能。

#### 啟動螢幕

當您開啟 2281S 時,您將看到下列啟動螢幕。

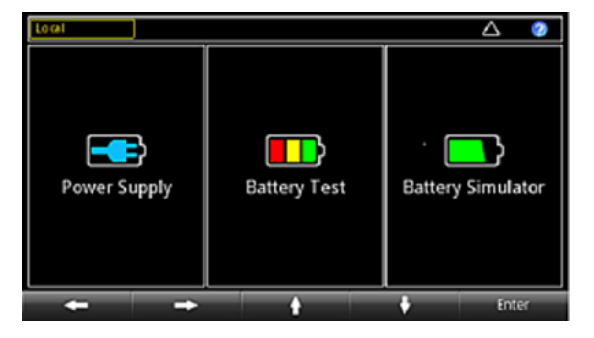

如您在圖上所見,2281S 具備三種功能:

- 高度精確直流電源供應器:供應 20 V, 6 A 直流電
- 電池測試:進行電池充電和放電測試以計算電池的電量 及電阻並建立電池模組
- 電池模擬器:模擬電池以判斷在不同狀態下,電池在測 試中裝置 (DUT) 上具備何種效果

您可旋轉瀏覽控制或螢幕按鍵,或按下 ENTER 存取功能 的首頁螢幕來選擇功能。

# 首頁螢幕概要

# 電源供應器首頁螢幕:

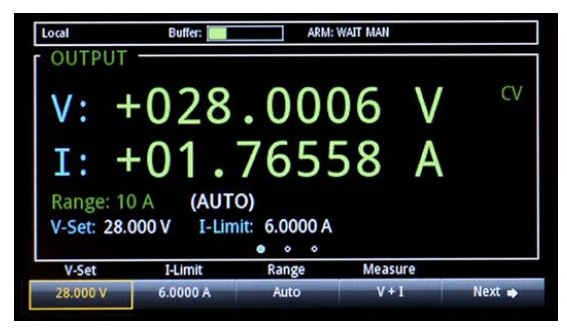

上圖為電源供應器功能的首頁螢幕 1。您可在啟動螢幕上選 擇電源供應器功能來進入此螢幕。您也可按下 **Next** 造訪 其他首頁螢幕。

Home [首頁] 螢幕最上面一行會顯示狀態和事件指示器。您 可以選取這些選項,以開啟提供其他有關狀態或事件資訊的 對話方塊。

Home [首頁] 螢幕的 OUTPUT [輸出] 檢視區會顯示目前輸 出值和狀態指示器。此輸出會顯示虛線,直到輸出開啟為 止。

Home [首頁] 螢幕的設定區位於 OUTPUT [輸出] 檢視區的 左下角。該區會顯示目前設定的測量範圍、電壓和電流限 制。

螢幕按鍵區位於 Home [首頁] 螢幕的底部。該區會顯示目 前的設定值。只要按下螢幕下方的按鈕便可變更這些值。

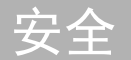

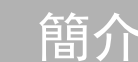

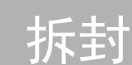

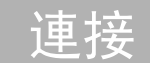

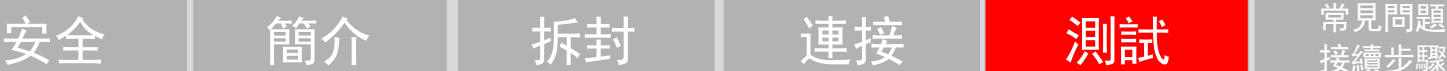

# 電池測試首頁螢幕:

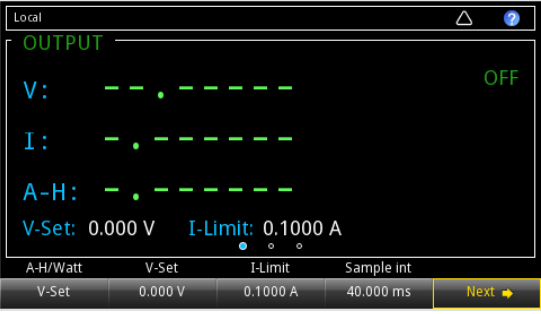

上圖為電池測試功能的首頁螢幕 1。您可在啟動螢幕上選擇 電池測試功能來進入此螢幕。您也可按下 **Next** 造訪其他 首頁螢幕。

Home [首頁] 螢幕最上面一行會顯示狀態和事件指示器。您 可以選取這些選項,以開啟提供其他有關狀態或事件資訊的 對話方塊。

Home [首頁] 螢幕的 OUTPUT [輸出] 檢視區會顯示測試中 雷池的值。

螢幕按鍵區位於 Home [首頁] 螢幕的底部。該區會顯示目 前的設定值。只要按下螢幕下方的按鈕便可變更這些值。

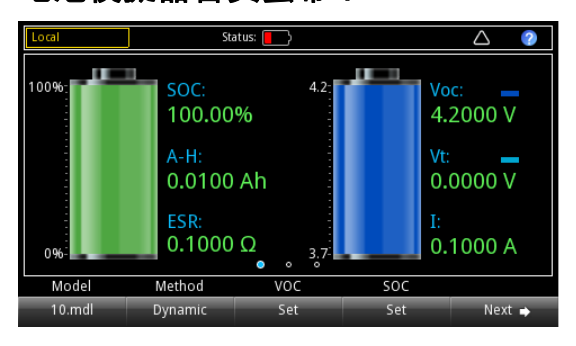

電池模擬器首頁螢幕:

上圖為電池模擬功能的首頁螢幕 1。您可在啟動螢幕上選擇 電池模擬功能來進入此螢幕 1。您也可按下 **Next** 造訪其 他首頁螢幕。

Home [首頁] 螢幕最上面一行會顯示狀態和事件指示器。您 可以選取這些選項,以開啟提供其他有關狀態或事件資訊的 對話方塊。

Home [首頁] 螢幕的 OUTPUT [輸出] 檢視區會顯示電池模 擬器的值和狀態。

螢幕按鍵區位於 Home [首頁] 螢幕的底部。該區會顯示目 前的設定值。只要按下螢幕下方的按鈕便可變更這些值。

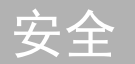

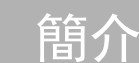

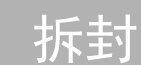

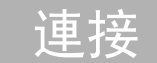

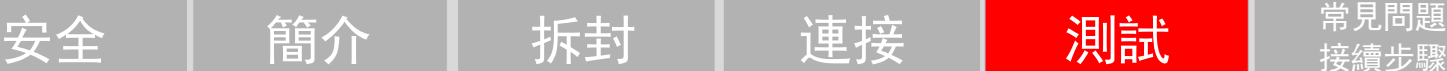

#### 功能表螢幕概要

在任何功能中,當您按下前面板上的 **MENU** 鍵時,便會 顯示 Menu [功能表] 螢幕。下列章節使用電源供應器功能 表作為範例。

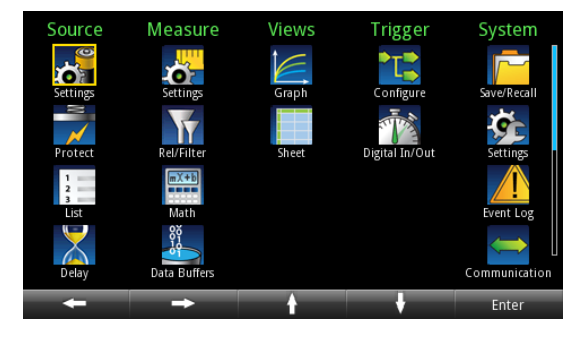

您可以在這個螢幕中選取訊號源、測量、圖形、觸發和系統 設定功能表。您可以透過這些功能表選取選項,以根據您的 應用解決方案設定儀器。您可以捲動瀏覽控制或使用箭頭鍵 反白圖示,以選取設定項目。然後按 **ENTER** 鍵。

以下所示範例為您選取 Measure [測量] 下方的 Settings [設 定] 選項時可使用的選項。

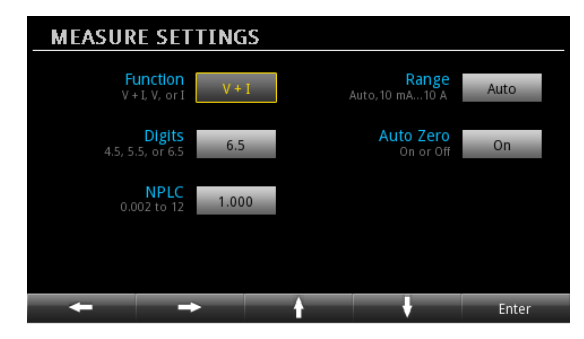

# 簡易電壓輸出和電流測量

下列範例示範如何使用電源供應器功能中的預設儀器組態, 來配置電壓輸出並執行精確電壓及電流測量。

將 DUT (此範例中為 1 kΩ 電阻) 連接至前面板上的輸出雙 接線柱。如需詳細資訊,請參閱[雙線連接。](#page-10-0)您也可以使用四 線感應連接來挽救負載導線上的電壓降低。

#### 若要在前面板上設定電壓和電流限制:

- 1. 按下 **Home** 鍵。隨即會顯示 Home 螢幕。
- 2. 按下 **V-Set** 螢幕按鍵。底部會顯示編輯視窗。
- 3. 將電壓設定為 5 V。使用前面板右方的數字鍵輸入 5。 您也可以使用箭頭鍵或瀏覽控制來變更數值。
- 4. 按下 **I-Limit** 螢幕按鍵。底部會顯示編輯視窗。
- 5. 將電流限制設定為 1 A。按下 **ENTER** 鍵。

#### $\mathbf{A}$  dvis 輸出開啟時,使用瀏覽控制變更數值可立即找到電壓和 電流來源。請確定輸出不會損壞測試中裝置 **(DUT)**。

6. 按下 **OUTPUT** 開關開啟輸出。

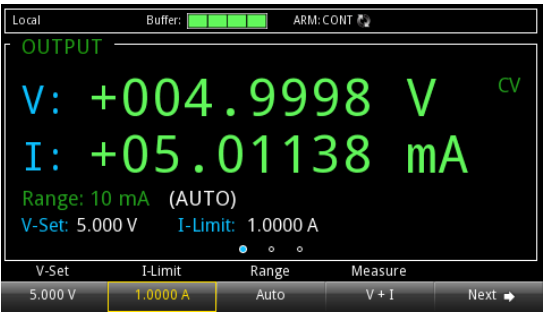

如需其他詳細資料與遠端介面範例,請參閱《2281S 參考手 冊》中的〈一般操作〉章節。

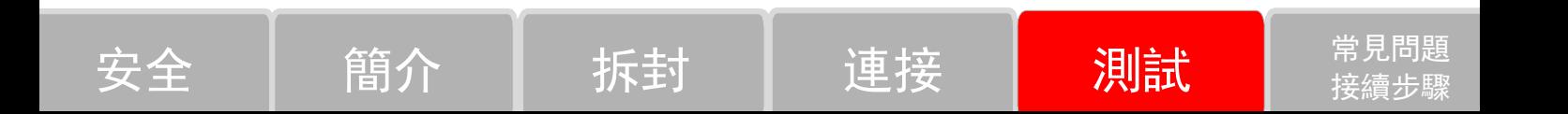

#### 選取量測功能

2281S 可讓您在電源供應器功能中執行下列量測功能。

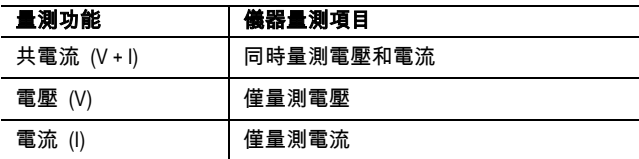

#### 若要從 **Menu [**功能表**]** 螢幕設定量測功能:

- 1. 按下 **Menu** 鍵。
- 2. 在 Measure 下方,選取 **Settings**。
- 3. 選取 **Function** 旁邊的按鈕,然後按 **ENTER** 鍵。 隨後會顯示選取視窗。
- 4. 選取量測功能。

#### 若要從 **Home [**首頁**]** 螢幕設定量測功能:

- 1. 按下 **Measure** 螢幕按鍵。隨後會顯示選取視窗。
- 2. 選取量測功能。

如需其他詳細資料與遠端介面範例,請參閱《參考手冊》中 的〈一般操作〉章節。

#### 指定量測範圍

您可在電源供應器功能中設定量測值範圍。您可以設定特定 的範圍, 或允許儀器自動選擇範圍。

量測範圍可決定用於量測的全幅輸入。量測範圍也會影響量 測的精確度與可量測的最大訊號。

2281S 有多個電流量測範圍及單一個電壓範圍。這些範圍列 於下表中。

#### 若要從 **Home [**首頁**]** 螢幕設定範圍:

- 1. 按下 **HOME** 鍵,並選取 **Range** 按鈕。隨即會顯示 Range 對話方塊。
- 2. 使用上和下箭頭螢幕按鍵來選取範圍。Home 頁面會更 新為新的範圍設定。按下 **ENTER** 或 **EXIT** 選擇 Range 對話方塊。

#### 若要從 **Menu [**功能表**]** 螢幕設定範圍:

1. 按下 **MENU** 鍵。

- 2. 使用瀏覽控制或螢幕按鍵將 Measure 下方的 **Settings** 圖示反白。按下 **ENTER**。
- 3. 在 MEASURE SETTINGS 頁面上,選取 **Range** 旁邊 的按鈕。隨即會顯示 Range 對話方塊。
- 4. 選取範圍。您會返回 MEASURE SETTINGS 螢幕。

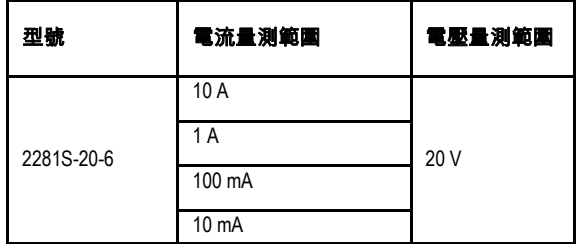

如需其他詳細資料與遠端介面範例,請參閱《參考手冊》中 的〈一般操作〉章節。

應用範例

# 電池測試

下列範例示範如何利用 2281S-20-6 進行電池測試並產生電 池模組。

在此應用中,我們將使用 2281S 型號來將鋰離子電池充電 至全滿、量測電量 (安培-小時)、電阻、充電曲線 (電壓/電 流) 並在最後根據測試結果產生電池模組。

為歸檔完整充電週期,我們必須先使用 2281S 將電池完全 放電,接著再將電池充電至全滿並量測電壓、電流、電阻及 安培-小時。在充電程序完成後,型號 2281S 將根據結果自 動產生電池模組。

所需設備:

- 一部 2281S 電池模擬器
- 充電式電池
- 電線

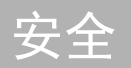

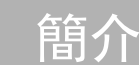

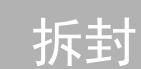

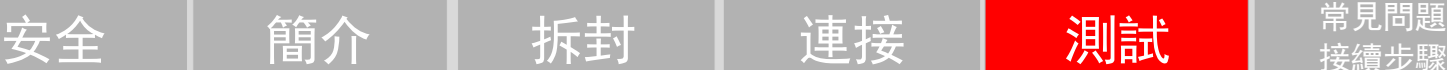

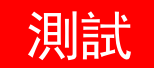

您可使用雙線感應連接測試中的電池及型號 2281S-20-6。不 過,建議使用四線感應連接 (如下圖所示),因為它可抵消 電線電阻。

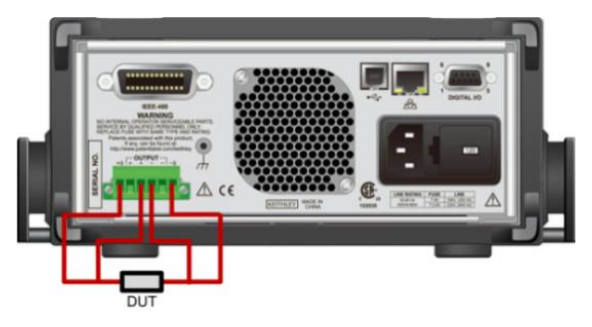

若要在電池測試功能中量測電量並產生電池模組: 將電池連接至儀器後,使用前面板測試並產生電池模組: 1.在啟動螢幕中選取 **Battery Test** 功能。

2.按下 **MENU** 鍵。

- 3. 在 **Source** 下,選取**(dis)charge** 先執行將電池完全放電 的設定。
- 4. 設定 **V-Set** 旁的目標電壓。例如,針對使用範圍為 3.8 V 至 4.2 V 的鋰離子電池, 您必須將目標電壓設定為稍 微低於 3.8 V 以確保電池可完整放電。
- 5. 將 **End condition** 旁的終止電流設定為 10 mA。當放電 電流低於這個值時,2281S 將停止放電並關閉 **OUTPUT**。
- 6. 在前面板上開啟 **OUTPUT** 以讓電池放電。接著請等候 放電完畢,2281S 將會關閉 **OUTPUT**。
- 7. 在 **Measure** 下,選取 **A-H**。從這個步驟開始,2281S 將 使電池充電、量測其電量並產生電池模組。
- 8. 設定 **V-Full** 旁的目標電壓。若鋰離子電池的使用範圍 為 3.8 V 至 4.2 V ,請將這個值設定為稍微高於 4.2 V。
- 9. 設定 **Source I-Limit** 旁的充電上限。這個值是根據電池 規格所設定。充電電流大於電池電流上限可能會導致損 壞。
- 10. 將 **End condition** 旁的終止電流設定為 10 mA。當充電 電流低於這個值時,2281S 將停止充電並關閉 **OUTPUT**。
- 11. 按下前面板的 **HOME** 返回電池測試首頁螢幕。
- 12. 選取螢幕按鍵區域 3 中的 **Measure AH**。
- 13. 將狀態設定為 **On**。充電隨即開始,而螢幕將顯示量測 結果 (電壓/電流/安培-小時)。
- 14. 當充電完成時,在輸入螢幕按鍵 **Measure AH** 後選取 **Model**: **Generate**。
- 15. 設定電池模組的 Voc 範圍。
- 16. 指派名稱給電池模組。

17. 選取是儲存電池模組。型號 2281S-20-6 可儲存多達 9 個電池模組。

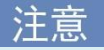

您可以在充電時選取螢幕按鍵區域 2 中的**Graph**或**Data sheet**來檢視充電進度。

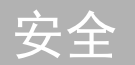

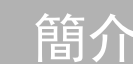

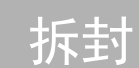

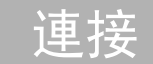

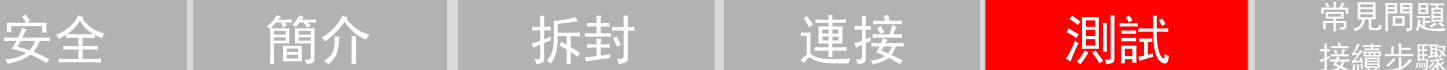

電池模擬測試

下列範例示範使用型號 2281S-20-6 模擬電池的程序。

此範例示範如何使用型號 2281S 取代實際電池以啟動您的 裝置並在不同電池狀態下更有效率地測試裝置。

所需設備:

- 一部 2281S 雷池模擬器
- 使用電池的手機
- 雷線

您可使用雙線感應連接測試中的裝置及型號 2281S-20-6, 如 下圖所示。不過,建議使用四線感應連接,因為它可抵消電 線電阻。

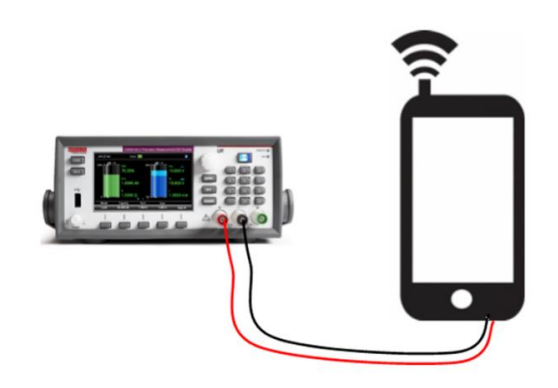

#### 若要使用前端面板透過 **2281S-20-6** 模擬電池:

- 1. 在啟動螢幕中選取 **Battery Simulator** 功能。
- 2. 選取螢幕按鍵區域 1 中的 **Model**。
- 3. 選擇 10 mdl,因為其為市面常見手機鋰離子電池的 型號,其電壓範圍為 3.7 V 至 4.2 V。
- 4. 按下 **MENU** 鍵。
- 5. 在 **Bettery** 下方,選取 **Settings**。
- 6. 將 **Method** 設為 **Dynamic**。模擬電池的 Voc 和 SOC 將隨著充電和放電狀態改變,如同實體電池。
- 7. 將 **Full V** 和 **Empty V** 設定為模擬電池的範圍。 預設的 Full V 和 Empty V 為 Voc 值的下限和上 限。當 2281S 在電池模擬模式中運作時,Voc 值 的範圍將位於 Full V 和 Empty V 內。
- 8. 按下前面板的 **HOME** 返回電池模擬器首頁螢幕。
- 9. 選取螢幕按鍵區域 2 中的 **I-Limit** 。從 2281S 到 測試中裝置的電流上限不可高於 6.1 A。
- 10. 在螢幕按鍵區域 1 中將 **SOC** 設為 80%,**Voc** 設 為 4.1234 V。Voc 的值必須位於 **Empty V** 和 **Full V** 範圍內。**SOC** 的值將隨著 **Voc** 的值改變,反之 亦然。
- 11. 在螢幕按鍵區域 2 中將 **Capacity** 設為 200 mAh。此 電量是設定來加速充電及放電以更有效率地進行測 試。
- 12. 在前面板上,開啟 **OUTPUT** 以開始電池模擬。

#### 接續步驟

如需其他資訊,請參閱「產品資訊」CD 中隨附的 2281S 《參考手冊》。該手冊提供與所有儀器性能有關的詳細資 訊。

您也可以造訪美商吉時利儀器網站 [www.tek.com/keithley](http://www.tek.com/keithley), 以取得支援及其他與儀器相關的資訊。

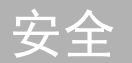

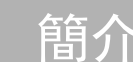

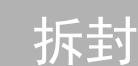

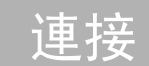

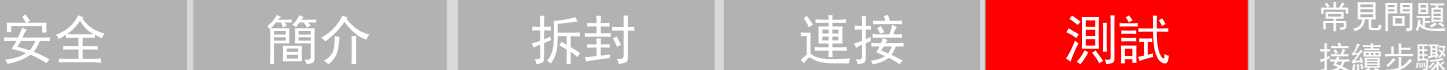

#### **Contact information:**

 **ASEAN / Australia** (65) 6356 3900 **Austria** 00800 2255 4835**Balkans, Israel, South Africa, and other ISE Countries** +41 52 675 3777 **Belgium** 00800 2255 4835 **Brazil** +55 (11) 3759 7627 **Canada** 1 800 833 9200**Central East Europe and the Baltics** +41 52 675 3777 **Central Europe and Greece** +41 52 675 3777 **Denmark** +45 80 88 1401**Finland** +41 52 675 3777**France** 00800 2255 4835**Germany** 00800 2255 4835 **Hong Kong** 400 820 5835 **India** 000 800 650 1835**Italy** 00800 2255 4835 **Japan** 81 (3) 6714 3010 **Luxembourg** +41 52 675 3777 **Mexico, Central/South America, and Caribbean** 52 (55) 56 04 50 90 **Middle East, Asia, and North Africa** +41 52 675 3777 **The Netherlands** 00800 2255 4835**Norway** 800 16098 **People's Republic of China** 400 820 5835 **Poland** +41 52 675 3777**Portugal** 80 08 12370 **Republic of Korea** 001 800 8255 2835 **Russia and CIS** +7 (495) 6647564 **South Africa** +41 52 675 3777**Spain** 00800 2255 4835 **Sweden** 00800 2255 4835**Switzerland** 00800 2255 4835**Taiwan** 886 (2) 2656 6688 **United Kingdom and Ireland** 00800 2255 4835 **USA** 1 800 833 9200

#### **For further information**

Tektronix and Keithley maintain a comprehensive, constantly expanding collection of application notes, technical briefs, and other resources to help engineers working on the cutting edge of technology. Please visit www.tek.com/keithley.

Copyright © 2016, Tektronix. All rights reserved. Tektronix products are covered by U.S. and foreign patents, issued and pending. Information in this publication supersedes that in all previously published material. Specification and price change privileges reserved. TEKTRONIX and TEK are registered trademarks of Tektronix, Inc. All other trade names referenced are the service marks, trademarks, or registered trademarks of their respective companies.

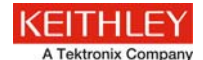

071343201 / February 2016

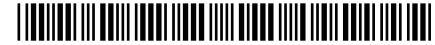